## **Business Card Order Guide**

Easy ordering with SourcePoint Staples Catalog

1. Open the Employee Self-Service Portal (ESS), select "All Other PASHE Users", and click Continue:

| SERVICE<br>Bortal |                | Pennsylvania's<br>STATE SYSTEM<br>of Higher Education        |
|-------------------|----------------|--------------------------------------------------------------|
| www.PASSHE.edu    | Password Reset | Choose your university.<br>University All Other PASSHE Users |

2. Sign in with your organizational account:

| Pennsylvania's<br>STATE SYSTEM<br>of Higher Education |                    |  |
|-------------------------------------------------------|--------------------|--|
| Sign in with your orga                                | nizational account |  |
|                                                       |                    |  |
|                                                       |                    |  |

3. Select the "SourcePoint" tab and then "Guided Buying":

| Home   | Account Alerts                                                                                                    | Employee Self-Service           | Manager Self-Service          | Materials Management           | SAP GUI    | Business Intelligence | SourcePoint |  |
|--------|----------------------------------------------------------------------------------------------------|---------------------------------|-------------------------------|--------------------------------|------------|-----------------------|-------------|--|
|        |                                                                                                    |                                 |                               |                                |            |                       |             |  |
|        |                                                                                                    |                                 |                               |                                |            |                       |             |  |
|        |                                                                                                    |                                 |                               |                                |            |                       |             |  |
| W      | eicome to                                                                                                    | the SourcePo                    | oint area of t                | he Self-Servic                 | e Porta    | 1.                    |             |  |
|        |                                                                                                    |                                 |                               |                                |            |                       |             |  |
|        |                                                                                                    |                                 |                               |                                |            |                       |             |  |
|        |                                                                                                    |                                 |                               | tion across the universities   | ,          |                       |             |  |
| stream | line operations to c                                                                                                    | reate efficiencies, and redu    | ce costs. There are three     | entry points:                  |            |                       |             |  |
|        | <u>d Buying</u>                                                                                                    |                                 |                               |                                |            |                       |             |  |
|        | Intended Audience: Requestors, Approvers, all Basic Users<br>Processes: Create a requisition, desktop receiving, approve requisition, supplier request, contract request, sourcing request |                                 |                               |                                |            |                       |             |  |
|        |                                                                                                    | namon, dealtop recenting, up    | proto requisition, supplier r | equest, contract request, sour | engrequest |                       |             |  |
| Conten |                                                                                                    | urement Staff and Constructi    | - Cheff DDOIs and University  |                                |            |                       |             |  |
|        |                                                                                                    | tract workspace, create a sou   |                               | aues                           |            |                       |             |  |
|        |                                                                                                    |                                 |                               |                                |            |                       |             |  |
|        | <u>and Invoicing</u>                                                                                                    | urement Staff, Central Receiv   | ring Accounts Davable         |                                |            |                       |             |  |
|        |                                                                                                    | uisition, desktop receiving, ce |                               | oice                           |            |                       |             |  |

4. Click on "Shop Company Catalog":

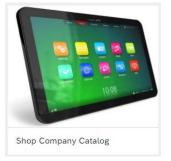

5. Click on "Staples Catalog":

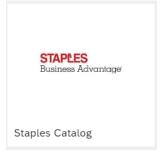

6. Select "Buy from supplier":

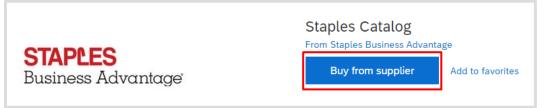

7. Click on "Services", choose "Office Services" in the dropdown menu, then "Print Products":

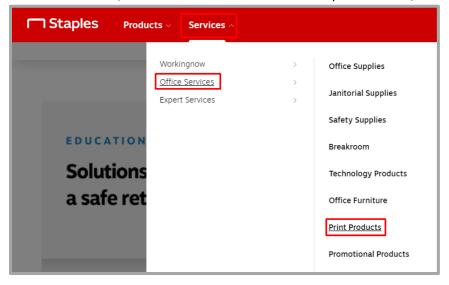

8. You should now see a selection of business card products to choose from. Click on "Customize" to select the one you want, OR you can select "View All Products" to get a closer view and get a sideby-side comparison:

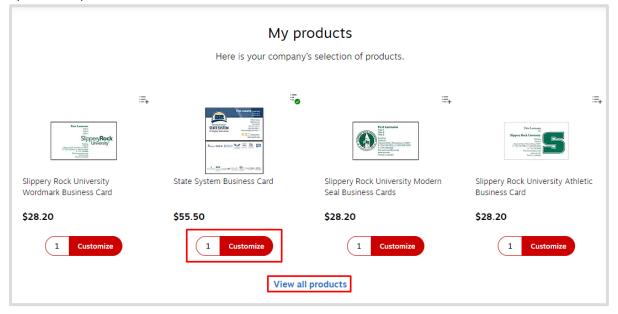

9. Once you select "Customize", you will be brought the Custom Design page. Enter all the details, and view the proof instantly. From here you can also select your quantity, view as a pdf, or email a proof preview. Once you are satisfied with your business card, select "Add to Cart":

| Staples                      |                                                                                                    |             |                                |
|------------------------------|----------------------------------------------------------------------------------------------------|-------------|--------------------------------|
| State System Business Card   |                                                                                                    | Qty         | 250 BX - \$55.50               |
| Customize Design             | Jane Doe<br>Maasger                                                                                              | Zoom 175% 💌 | View Proof PDF 🔓 Email Preview |
| Name<br>Jane Doe             | Procurement Services<br>111 Anywhene Bd.<br>Pennsylvania's Anylown, Pk 11111<br>STATE SYSTEM Jano dog garu odu o |             |                                |
| Credentials                  | of Higher Education                                                                                              |             |                                |
| Title 1                      |                                                                                                    |             |                                |
| Manager<br>Title 2           |                                                                                                    |             |                                |
| Orfice                       |                                                                                                    |             |                                |
| Procurement Services Address |                                                                                                    |             |                                |
| 111 Anywhere Rd.             |                                                                                                    | Cance       | Add to Cart                    |

10. You will not be taken directly to the cart, instead it takes you back to the screen where you can customize a new business card if you would like to keep shopping. If you are done, click on your cart:

| icts 🗸 Services 🗸                                                                                                    | Search                                                                                            | ۹ 🗄 | ନ ଡ        | ₩ H |
|----------------------------------------------------------------------------------------------------|---------------------------------------------------------------------------------------------------|-----|------------|-----|
| Y Ext Home > Modesaterizens         State System Business Cardi         Inter #: IndPGCLNEC   Model #: IndPGCLNEC   CH. #: IndPGCLNEC         Inter #: IndPGCLNEC   Model #: IndPGCLNEC   CH. #: IndPGCLNEC         Inter #: IndPGCLNEC   IndPGCLNEC   IndPGCLNEC         Inter #: IndPGCLNEC   IndPGCLNEC   IndPGCLNEC         Inter #: IndPGCLNEC   IndPGCLNEC   IndPGCLNEC         Inter #: IndPGCLNE | Starting at<br>\$555.50 On Contract<br>250 bx<br>O Delivery<br>1 Customize<br>Compare Add to list | •   | Worklife ~ | `、  |

11. After you have reviewed your order, select the "Submit Order" button to return to SourcePoint where you can enter your fund center and delivery date info, and checkout:

| <b>1 item in cart</b> Delivery                                                                                                    |                                     |                           |                         |                    |  |
|----------------------------------------------------------------------------------------------------|-------------------------------------|---------------------------|-------------------------|--------------------|--|
| On contract Image of the second second se |                                     |                           | 1 ▼<br>⊕ \$55.50 250/BX | \$55.50<br>\$55.50 |  |
|                                                                                                    | Order Summary<br>Items (1)<br>Total | \$55.50<br><b>\$55.50</b> | Submit Order            |                    |  |

Please contact **<u>Tina Renaud</u>** with any questions when ordering business cards